In order to check your grades click on "**Grades"**function in the **"Student Info**" menu.

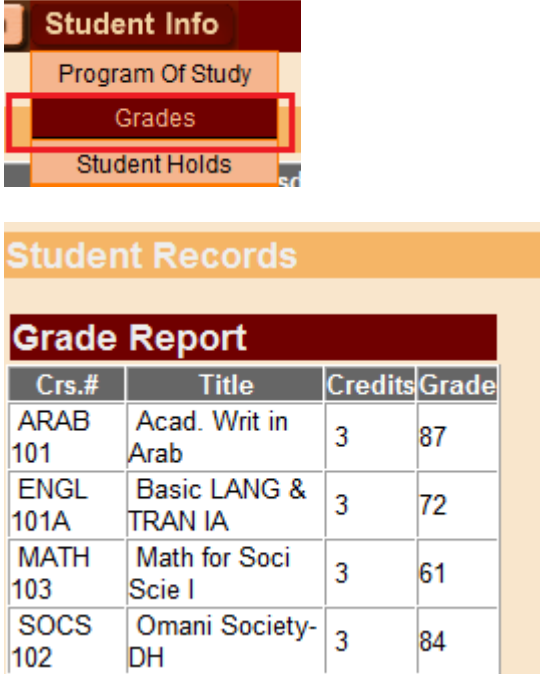

## N.B:

You can also query your grades for previous semesters by clicking on semester link.

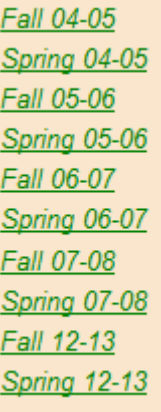

If you have Financial Hold, you will not be able to see your grades.

## **GLOGLOGLOGLOGLOGLO**